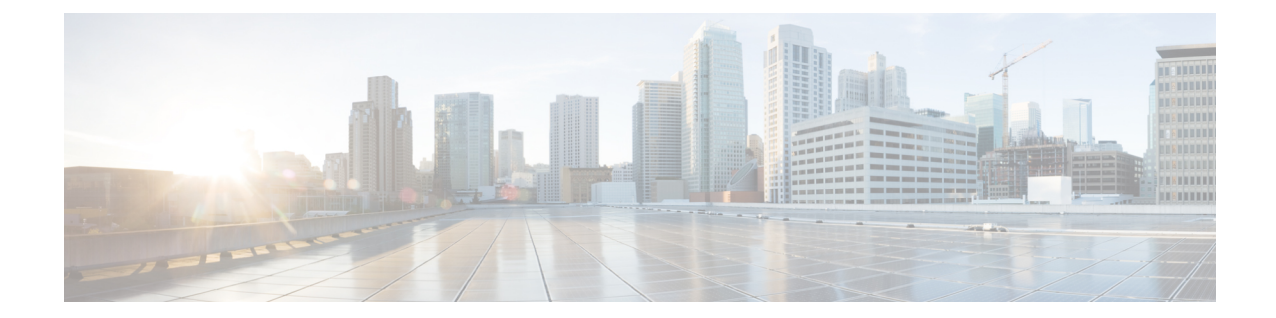

# キャリアグレードネットワークアドレス変 換

キャリア グレード ネットワーク アドレス変換 (CGN) は、プライベート IPv4 アドレスをパブ リック IPv4 アドレスに変換する大規模 NAT です。 CGN では、複数のプライベート IPv4 アドレ スを少数の IPv4 アドレスに集約するために、Network Address andPort Translation 方式を採用して います。

このモジュールでは、CGN の概要と、CGN を設定する方法について説明します。

- [機能情報の確認](#page-0-0), 1 ページ
- キャリア グレード ネットワーク [アドレス変換の制約事項](#page-1-0), 2 ページ
- キャリア グレード ネットワーク [アドレス変換について](#page-1-1), 2 ページ
- キャリア グレード ネットワーク [アドレス変換の設定方法](#page-3-0), 4 ページ
- キャリア グレード ネットワーク [アドレス変換の設定例](#page-11-0), 12 ページ
- キャリア グレード ネットワーク [アドレス変換に関するその他の関連資料](#page-12-0), 13 ページ
- キャリア グレード ネットワーク [アドレス変換の機能情報](#page-13-0), 14 ページ

## <span id="page-0-0"></span>機能情報の確認

ご使用のソフトウェア リリースでは、このモジュールで説明されるすべての機能がサポートされ ているとは限りません。 最新の機能情報と注意事項については、ご使用のプラットフォームとソ フトウェア リリースに対応したリリース ノートを参照してください。 このモジュールに記載さ れている機能の詳細を検索し、各機能がサポートされているリリースのリストを確認する場合は、 このマニュアルの最後にある機能情報の表を参照してください。

プラットフォームのサポートおよびシスコソフトウェアイメージのサポートに関する情報を検索 するには、Cisco Feature Navigator を使用します。 Cisco Feature Navigator にアクセスするには、 [www.cisco.com/go/cfn](http://www.cisco.com/go/cfn) に移動します。 Cisco.com のアカウントは必要ありません。

# <span id="page-1-0"></span>キャリア グレード ネットワーク アドレス変換の制約事 項

- ・ボックスブーボックス (B2B) 冗長性を持つ非対称ルーティングは、CGNモードではサポー トされません。
- B2B 冗長性は、CGN を使用するブロードバンドではサポートされません。B2B はスタンド アロン CGN でサポートされます。
- ブロードバンドは従来の NAT ではサポートされません。
- CGN では、IP セッションはサポートされません。
- IP over Ethernet (IPoE) Intelligent Services Gateway (ISG) セッションは、CGN ではサポート されません。
- CGN の動作モードが **ip nat settings mode cgn** コマンドを使用して設定されている場合、NAT 外部マッピングは自動的にディセーブルになります。

# <span id="page-1-1"></span>キャリア グレード ネットワーク アドレス変換について

### キャリア グレード **NAT** の概要

ネットワークアドレス変換(NAT)は、プライベートおよびパブリックIPネットワークの間に置 かれ、非グローバルのプライベート IP アドレスおよびパブリック IP アドレスを使用して変換を 行います。NATでは、1つ以上のプライベートIPアドレスを、Network Address andPort Translation (NAPT) 手法を使用する、1 つ以上の(グローバルにルート可能な)パブリック IP アドレスに ダイナミックにマッピングします。従来、NATボックスは、ホーム内の複数のデバイスで設定さ れた複数のプライベート IP アドレスを、サービス プロバイダーによって HGW 上で設定およびプ ロビジョニングされた単一のパブリック IP アドレスに変換するために、レジデンシャル ホーム ゲートウェイ(HGW)に配置されていました。 サービス プロバイダーは、複数の加入者が単一 のグローバル IP アドレスを共有できるような方法で NAT を配置します。 サービス プロバイダー の NAT によって、数百万の NAT 変換に拡張され、この NAT はキャリア グレード NAT (CGN) になります。

CGNでは、ネットワークの内部から外部に送信されるパケットには、送信元アドレスポート変換 のみが必要です。宛先アドレス ポート変換は必要ありません。 CGN は従来の NAT と同様にスタ ンドアロンで使用することも、ブロードバンド アクセス集約とともに使用することもできます。 CGN は、レイヤ 4 リダイレクトなどの Intelligent Services Gateway(ISG)機能およびトラフィッ ク クラスなどの加入者サービスと共存します。

CGN は、**ip nat settings mode cgn** コマンドを使用して設定できます。 デフォルトまたは従来の NAT の動作モードに変更するには、**ipnatsettings modedefault** コマンドを使用します。 CGN モー ドでは、NAT 外部マッピングは設定できません。 ただし、デフォルトの NAT モードから CGN

モードに変更する場合、既存の外部マッピングをすべて削除する必要があります。 すべての外部 マッピングを削除し、新しい外部マッピングが設定されないようにするには、**no ip nat settings support mapping outside** コマンドを使用します。 NAT を外部に設定するために使用されるコマン ドの **no** 形式を使用することによっても、外部マッピングを削除できます。

宛先情報は保存されないため、CGN により、サポート可能な NAT 変換の数の拡張性が向上しま す。

CGN は、次の内容をサポートします。

- 従来の NAT でサポートされるすべてのアプリケーション レベル ゲートウェイ(ALG)。 サ ポートされる ALG の詳細については、『*IP* アドレッシング:*NAT* コンフィギュレーション ガイド』の「*NAT* でのアプリケーション レベル ゲートウェイの使用」モジュールを参照し てください。
- エンドポイント独立マッピングとエンドポイント独立フィルタリング。
- VRF-Aware ソフトウェア インフラストラクチャ(VASI)およびポリシーベース ルーティン グ(PBR)を使用したヘアピニング。ヘアピニングは、2つの加入者が同じNATデバイスの 背後にいるが、グローバルIPアドレスを使用してのみ互いを確認できる場合に行われます。
- ボックス間およびボックス内冗長性。
- 合法的傍受。
- NAT の High-Speed ロギング(HSL)レコードのロギング。 HSL の詳細については、『*IP* ア ドレッシング:*NAT*コンフィギュレーションガイド』の「*NAT*のモニタリングおよびメンテ ナンス」モジュールの「NAT の High-Speed ロギング」の項を参照してください。
- 冗長またはスタンバイ出力点を介した接続を提供する複数の外部インターフェイスをサポー トするための機能である、マルチホーミング。 設定されたルーティング トポロジによって は、外部インターフェイスとマークされているすべての出力インターフェイスで、以前に作 成された変換を使用できます。
- 15 分間の TCP タイムアウト値。
- VPN ルーティングおよび転送 (VRF)対応 NAT。

### ブロードバンド アクセス集約のキャリア グレード **NAT** サポート

キャリア グレード ネットワーク アドレス変換 (CGN) を独立した機能として設定することも、 ブロード アクセス集約とともに CGN を使用することもできます。

ブロードバンド アクセス集約により、ケーブル、デジタル加入者線(DSL)、イーサネット、 ISDN、および社内VPN、サードパーティ製アプリケーション、およびインターネットに接続され ているワイヤレス デバイスといった複数のテクノロジー間での接続が可能になります。

PPP over Ethernet (PPPoE) は、ネットワーク上のホストを、単純なブリッジングデバイス経由で リモート集約コンセントレータに接続します。PPPoEは、世界中のブロードバンドネットワーク で一般的に使用されるアクセス プロトコルです。

PPPoE を CGN で使用するには、仮想テンプレートおよび RADIUS サーバでネットワーク アドレ ス変換(NAT)の内部設定がサポートされている必要があります。 NAT の内部設定は、RADIUS 認証の一部としてダウンロードする必要があります。 仮想テンプレートで **ip nat inside** コマンド を設定します。これは、**ip nat inside** 設定を継承する仮想アクセス インターフェイスにクローン されます。 RADIUS サーバで NAT の内部設定をサポートするには、**aaa policy interface-config allow-subinterface** コマンドを設定するか、加入者ごとに RADIUS プロファイル内で Cisco 属性と 値のペア(AV ペア)の「lcp:allow-subinterface=yes」および「lcp:interface-config=ip nat inside」を 設定します。

グローバル ルーティング テーブル内または VRF インスタンスで PPPoE セッションを終了できま す。

CGN では、デュアル スタック(IPv4 および IPv6)PPP セッションをサポートします。 ただし、 NAT の対象となるのは IPv4 トラフィックのみです。 IPv6 トラフィックは変換されません。これ は、IPv6 ルーティング設定に従ってルーティングされます。

## <span id="page-3-0"></span>キャリア グレード ネットワーク アドレス変換の設定方 法

ネットワーク設定に基づいて、スタティック、ダイナミック、またはダイナミック PAT キャリア グレード NAT を設定できます。

(注)

キャリア グレード NAT が動作するためには、次の作業で説明する設定のいずれか 1 つ以上を 使用する必要があります。

### スタティック キャリア グレード **NAT** の設定

スタティック アドレス変換 (スタティック NAT) により、ローカル アドレスとグローバル アド レスを 1 対 1 でマッピングできるようになります。 内部送信元アドレスのスタティック NAT を イネーブルにするには、**ip nat inside source static** コマンドを使用します。

#### 手順の概要

- **1. enable**
- **2. configure terminal**
- **3. ip nat settings mode cgn**
- **4. ip nat inside source static** *local-ip global-ip*
- **5. interface virtual-template** *number*
- **6. ip nat inside**
- **7. exit**
- **8. interface** *type number*
- **9. ip nat outside**
- **10. end**
- **11. show ip nat translations** [**verbose**]

#### 手順の詳細

 $\mathbf I$ 

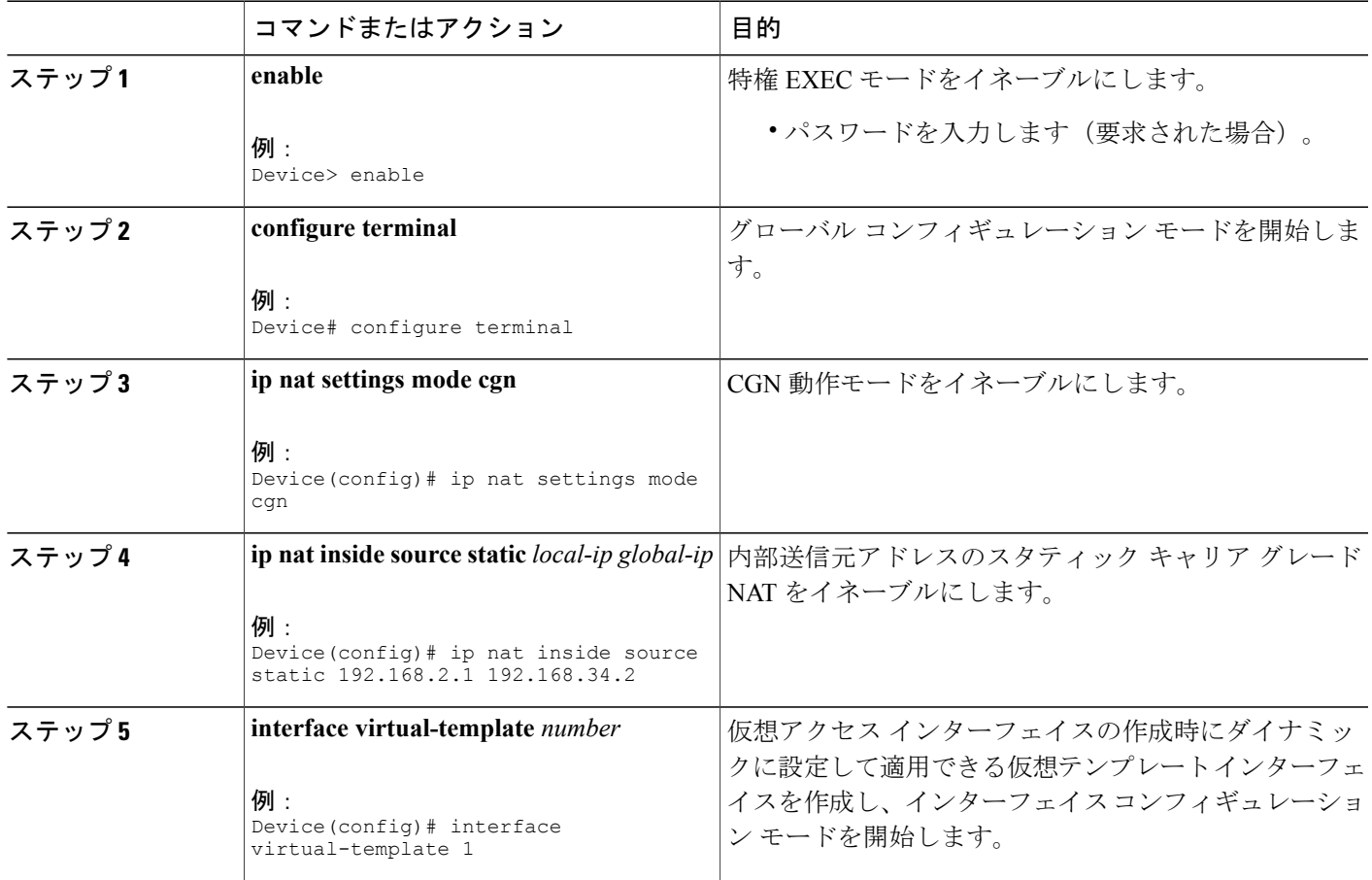

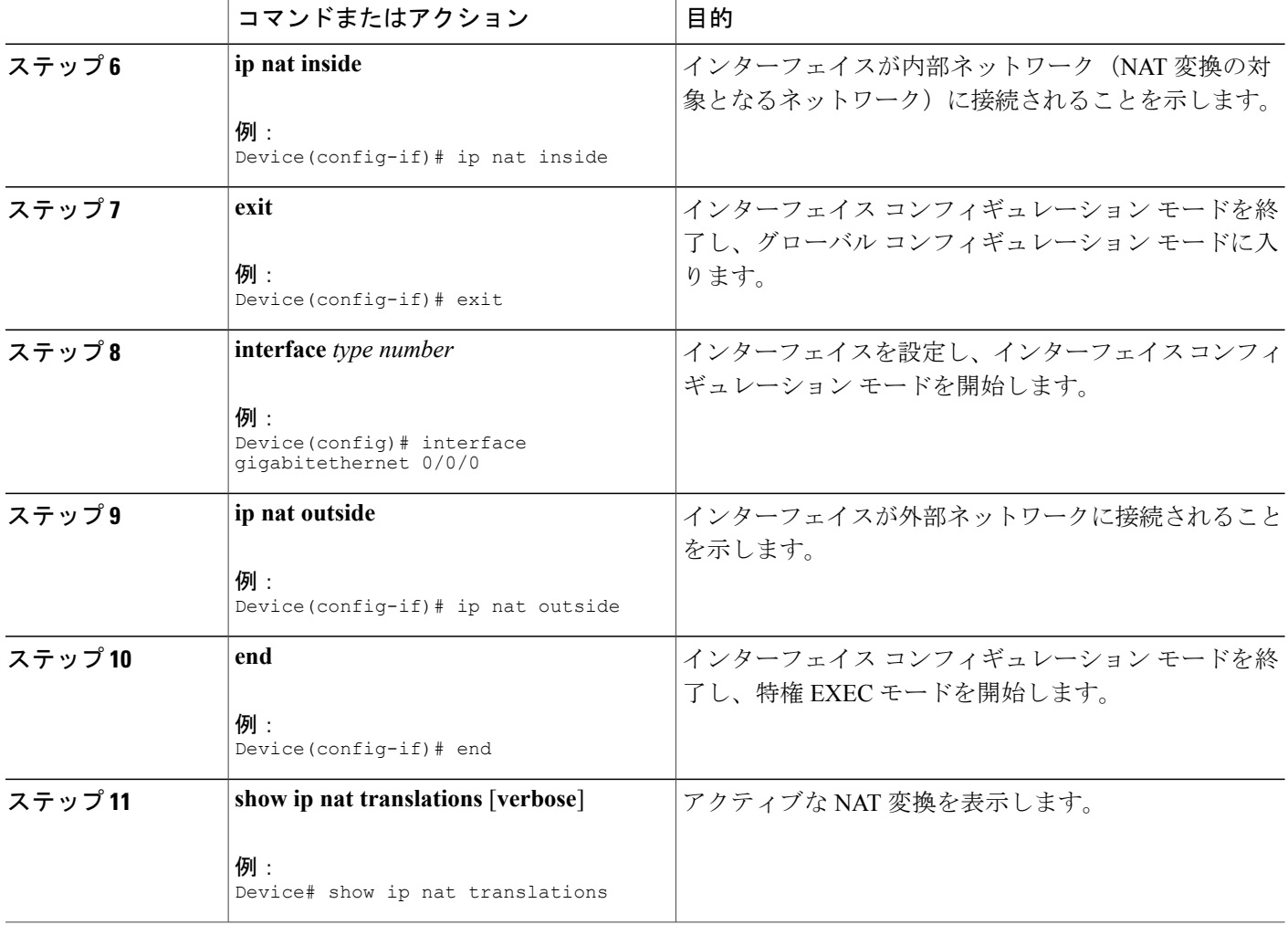

#### 例

次に、**show ip nat translations** コマンドの出力例を示します。

Device# **show ip nat translations**

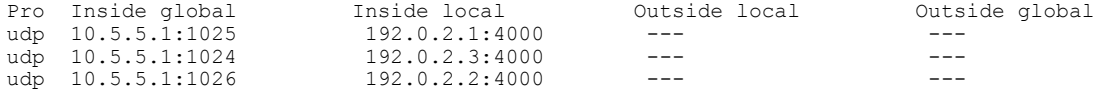

Total number of translations: 3

次に、**show ip nat translations verbose** コマンドの出力例を示します。

Device# **show ip nat translations verbose**

Pro Inside global Inside local Outside local Outside global udp 10.5.5.1:1025 192.0.2.1:4000 --- -- create: 02/15/12 11:38:01, use: 02/15/12 11:39:02, timeout: 00:00:00 Map-Id(In): 1 Mac-Address: 0000.0000.0000 Input-IDB: TenGigabitEthernet1/1/0

entry-id: 0x0, use count:1 udp 10.5.5.1:1024 192.0.2.3:4000 create: 02/15/12 11:38:00, use: 02/15/12 11:39:02, timeout: 00:00:00 Map-Id(In): 1<br>Mac-Address: 0000.0000.0000 Input-IDB: TenGigabitEthernet1/1/0 entry-id: 0x0, use count:1 udp 10.5.5.1:1026 192.0.2.2:4000 --- -- -- -- --create: 02/15/12 11:38:00, use: 02/15/12 11:39:02, timeout: 00:00:00 Map-Id(In): 1<br>Mac-Address: 0000.0000.0000 Input-IDB: TenGigabitEthernet1/1/0 entry-id: 0x0, use count:1 Total number of translations: 3

## ダイナミック キャリア グレード **NAT** の設定

ダイナミック アドレス変換(ダイナミック NAT)では、未登録の IP アドレスを、登録済み IP ア ドレス プールの登録済み IP アドレスにマッピングします。

#### 手順の概要

- **1. enable**
- **2. configure terminal**
- **3. ip nat settings mode cgn**
- **4. access-list** *standard-access-list-number* **permit** *source wildcard*
- **5. access-list** *standard-access-list-number* **permit** *source wildcard*
- **6. route-map** *map-tag*
- **7. match ip address** [*access-list-number*]
- **8. match ip next-hop** [*access-list-number*]
- **9. exit**
- **10. ip nat pool** *name start-ip end-ip* **prefix-length** *prefix-length*
- **11. ip nat inside source route-map** *name* **pool** *name*
- **12. interface virtual-template** *number*
- **13. ip nat inside**
- **14. exit**
- **15. interface** *type number*
- **16. ip nat outside**
- **17. end**

#### 手順の詳細

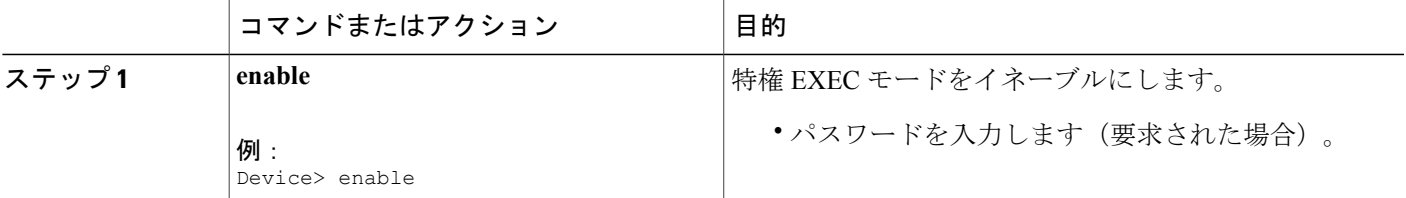

T

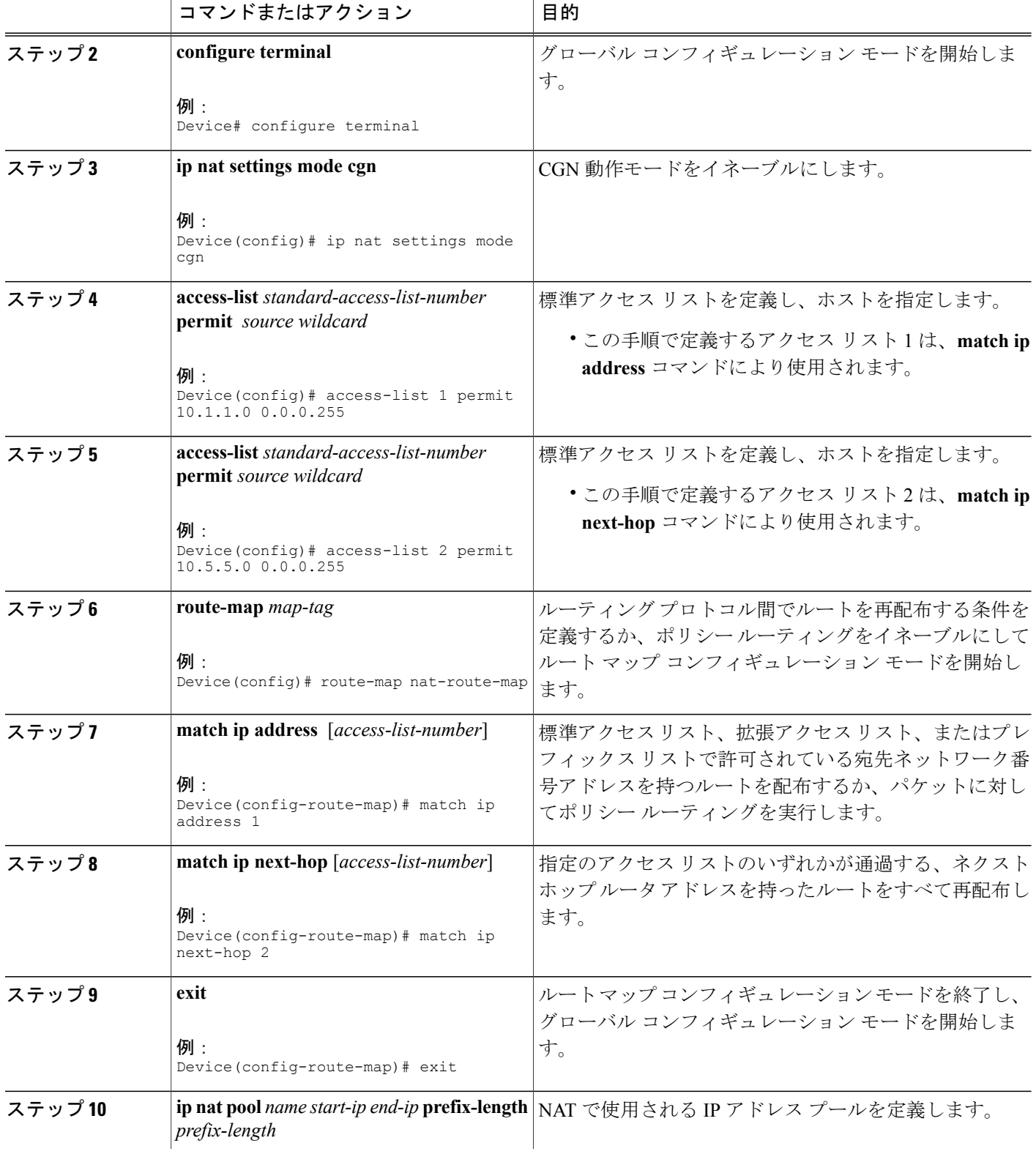

 $\overline{\phantom{a}}$ 

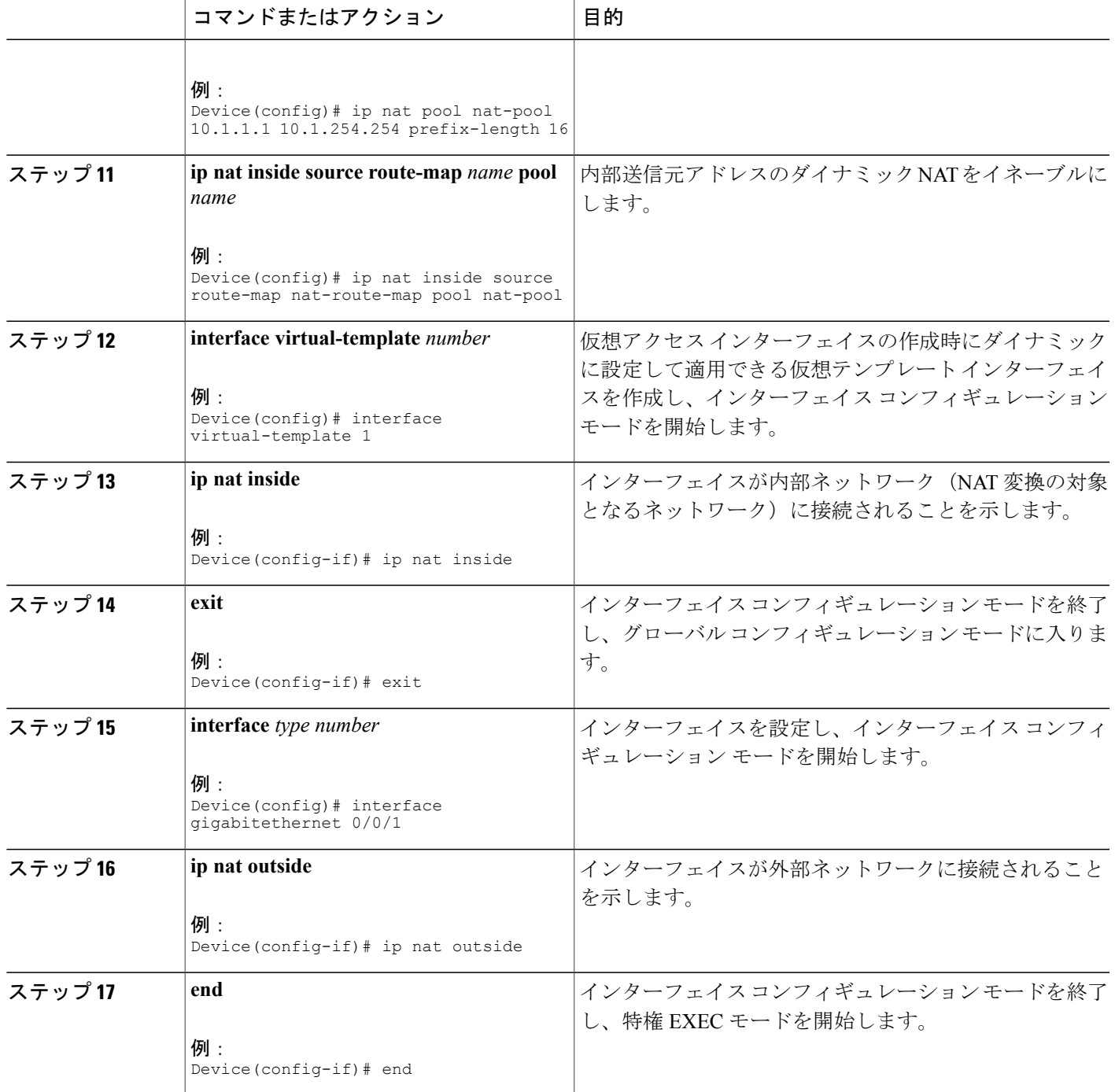

## ダイナミック ポート アドレスのキャリア グレード **NAT** の設定

ポート アドレス変換 (PAT) (オーバーロード)は、複数の異なるポートを使用して、複数の未 登録IPアドレスを単一の登録済みIPアドレスにマッピングする(多対1マッピング)ダイナミッ ク NAT の形式です。 PAT を使用すると、使用できる正規のグローバル IP アドレスが 1 つのみで も、数千のユーザをインターネットに接続することができます。

#### 手順の概要

- **1. enable**
- **2. configure terminal**
- **3. ip nat settings mode cgn**
- **4. ip nat inside source list** *number* **pool** *name* [**overload**]
- **5. ip nat pool** *name start-ip end-ip* **netmask** *netmask*
- **6. access-list** *standard-access-list-number* **permit** *source wildcard*
- **7. interface virtual-template** *number*
- **8. ip nat inside**
- **9. exit**
- **10. interface** *type number*
- **11. ip nat outside**
- **12. end**
- **13. show ip nat statistics**

#### 手順の詳細

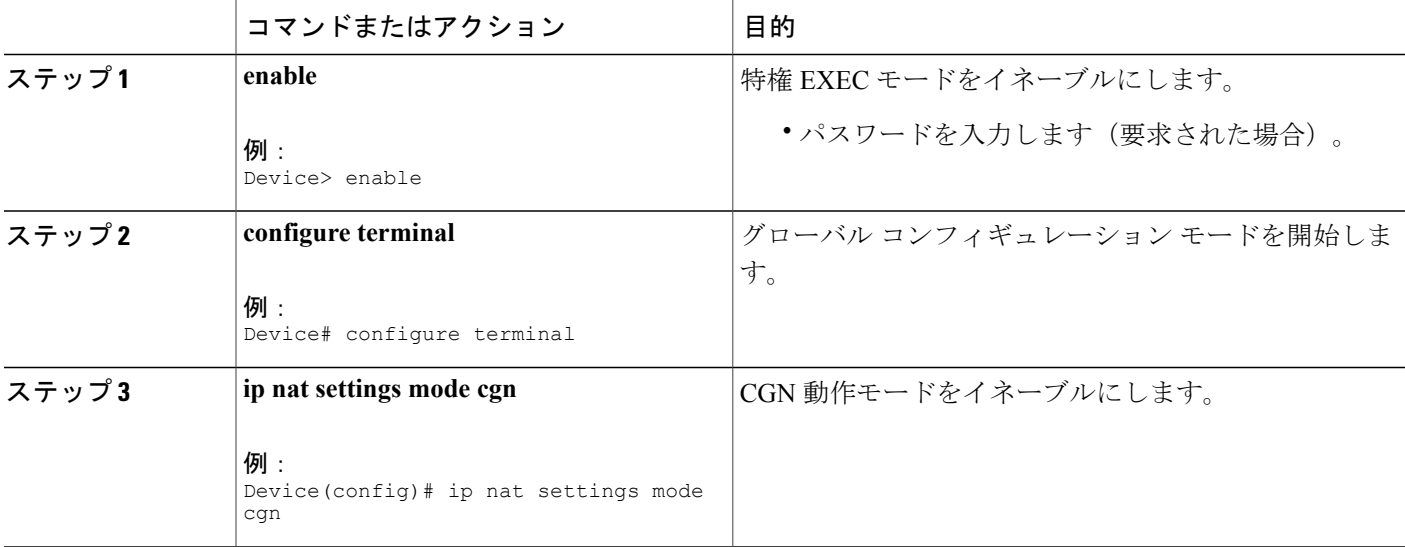

 $\overline{\phantom{a}}$ 

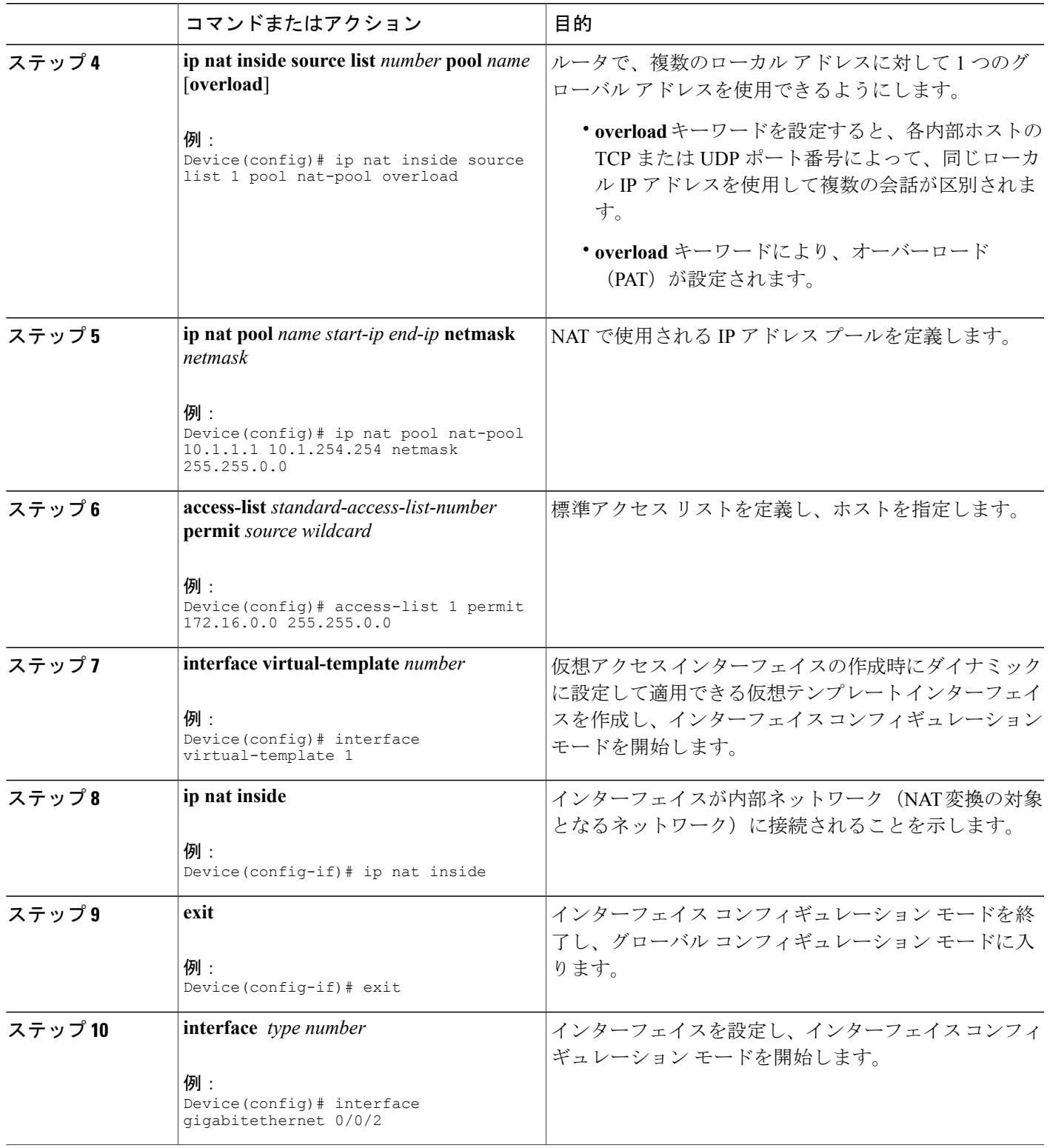

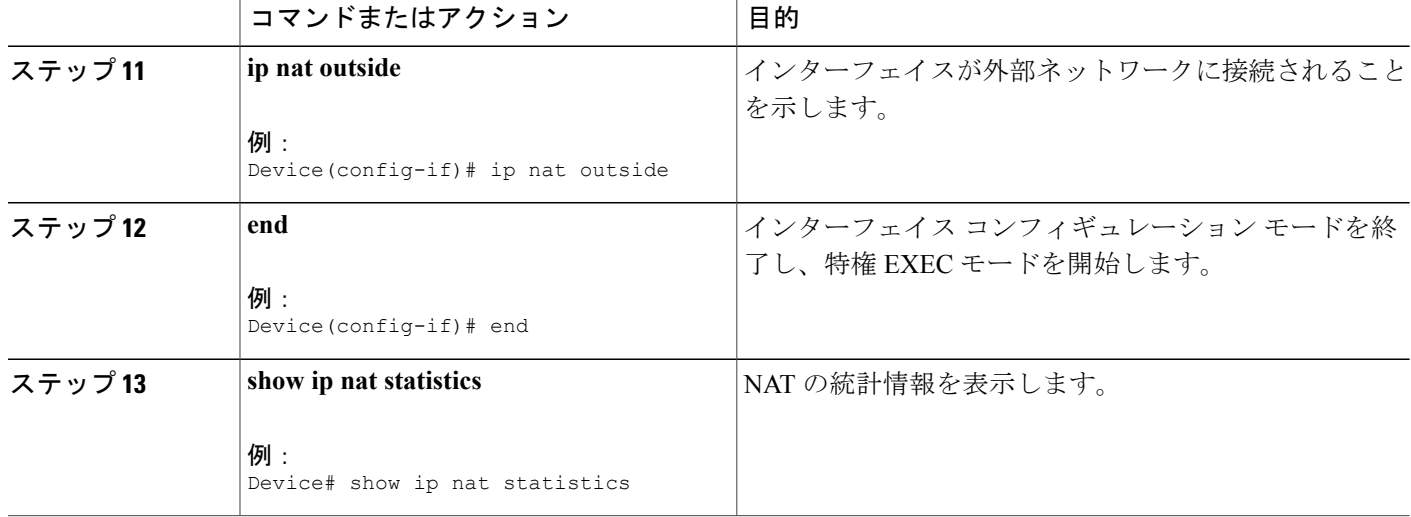

#### 例

次に、**show ip nat statistics** コマンドの出力例を示します。

```
Device# show ip nat statistics
```

```
Total active translations: 3 (0 static, 3 dynamic; 3 extended)
Outside interfaces:
 TenGigabitEthernet2/0/0, TenGigabitEthernet2/1/0, TenGigabitEthernet2/2/0
  TenGigabitEthernet2/3/0
Inside interfaces:
 TenGigabitEthernet1/0/0, TenGigabitEthernet1/1/0, TenGigabitEthernet1/2/0
  TenGigabitEthernet1/3/0
Hits: 59230465 Misses: 3
CEF Translated packets: 0, CEF Punted packets: 0
Expired translations: 0
Dynamic mappings:
 - Inside Source
[Id: 1] access-list 102 pool mypool refcount 3
pool mypool: netmask 255.255.255.0
        start 10.5.5.1 end 10.5.5.5
        type generic, total addresses 5, allocated 1 (20%), misses 0
nat-limit statistics:
max entry: max allowed 2147483647, used 3, missed 0
Pool stats drop: 0 Mapping stats drop: 0
Port block alloc fail: 0
IP alias add fail: 0
Limit entry add fail: 0
```
# <span id="page-11-0"></span>キャリア グレード ネットワーク アドレス変換の設定例

## 例:スタティック キャリア グレード **NAT** の設定

Device# **configure terminal** Device(config)# **ip nat settings mode cgn**

```
Device(config)# ip nat inside source static 192.168.2.1 192.168.34.2
Device(config)# interface virtual-template 1
Device(config-if)# ip nat inside
Device(config-if)# exit
Device(config)# interface gigabitethernet 0/0/0
Device(config-if)# ip nat outside
Device(config-if)# end
```
### 例:ダイナミック キャリア グレード **NAT** の設定

```
Device# configure terminal
Device(config)# ip nat settings mode cgn
Device(config)# access-list 1 permit 10.1.1.0 0.0.0.255
Device(config)# access-list 2 permit 10.5.5.0 0.0.0.255
Device(config)# route-map nat-route-map
Device(config-route-map)# match ip address 1
Device(config-route-map)# match ip next-hop 2
Device(config-route-map)# exit
Device(config)# ip nat pool nat-pool 10.1.1.1 10.1.254.254 prefix-length 16
Device(config)# ip nat inside source route-map nat-route-map pool nat-pool
Device(config)# interface virtual-template 1
Device(config-if)# ip nat inside
Device(config-if)# exit
Device(config)# interface gigabitethernet 0/0/1
Device(config-if)# ip nat outside
Device(config-if)# end
```
### 例:ダイナミック ポート アドレス キャリア グレード **NAT** の設定

```
Device# configure terminal
Device(config)# ip nat settings mode cgn
Device(config)# ip nat inside source list 1 pool nat-pool overload
Device(config)# ip nat pool nat-pool 10.1.1.1 10.1.254.254 netmask 255.255.0.0
Device(config)# access-list 1 permit 172.16.0.0 255.255.0.0
Device(config)# interface virtual-template 1
Device(config-if)# ip nat inside
Device(config-if)# exit
Device(config)# interface gigabitethernet 0/0/3
Device(config-if)# ip nat outside
Device(config-if)# end
```
# <span id="page-12-0"></span>キャリア グレード ネットワーク アドレス変換に関する その他の関連資料

#### 関連資料

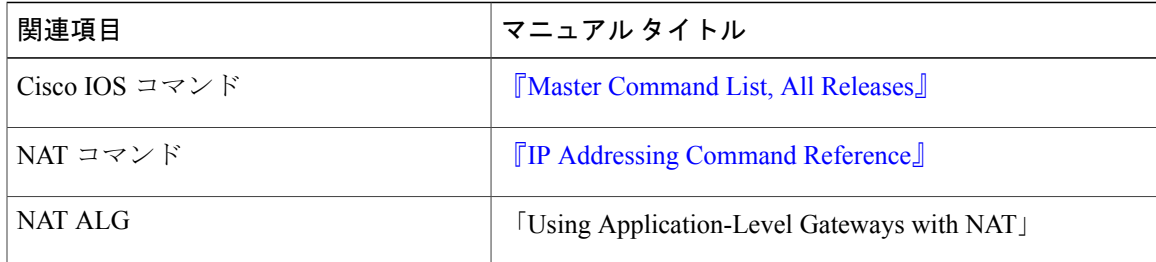

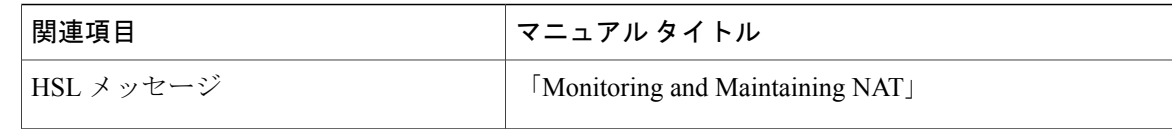

#### 標準および **RFC**

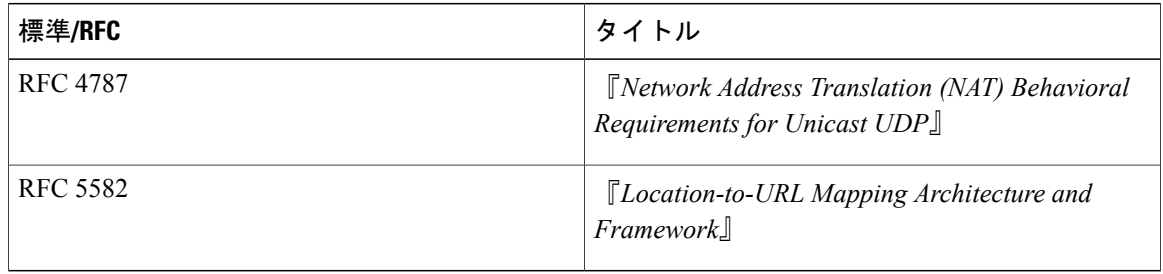

#### シスコのテクニカル サポート

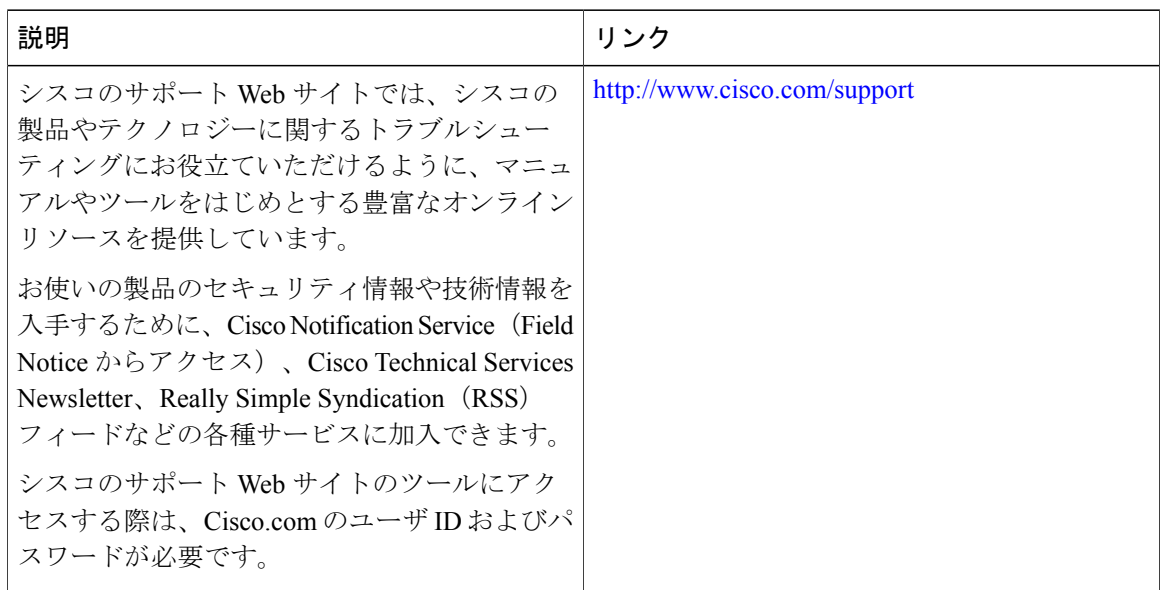

# <span id="page-13-0"></span>キャリア グレード ネットワーク アドレス変換の機能情 報

次の表に、このモジュールで説明した機能に関するリリース情報を示します。 この表は、ソフト ウェア リリース トレインで各機能のサポートが導入されたときのソフトウェア リリースだけを 示しています。その機能は、特に断りがない限り、それ以降の一連のソフトウェアリリースでも サポートされます。

プラットフォームのサポートおよびシスコソフトウェアイメージのサポートに関する情報を検索 するには、Cisco Feature Navigator を使用します。 Cisco Feature Navigator にアクセスするには、 [www.cisco.com/go/cfn](http://www.cisco.com/go/cfn) に移動します。 Cisco.com のアカウントは必要ありません。

機能名 しりリース 機能情報 キャリア グレード ネットワーク アドレ ス変換 (CGN) は、プライベートIPv4ア ドレスをパブリックIPv4アドレスに変換 する大規模 NAT です。 CGN では、複数 のプライベート IPv4 アドレスを少数の IPv4アドレスに集約するために、Network Address and Port Translation 方式を採用し ています。 **ip nat settings mode** および **ip nat settings support mapping outside** コマンドが導入 または変更されました。 Cisco IOS XE Release 3.6S キャリア グレード ネットワー ク アドレス変換

#### 表 **1**:キャリア グレード ネットワーク アドレス変換の機能情報

T